## PROGRAMME 2024 **RENTRÉE 2024 FACILITEZ VOTRE**

**5e <sup>T</sup>ECHNOLOGI<sup>E</sup> Cahie<sup>r</sup> d<sup>e</sup>**

PROGRAMME 2024

**TECHNOLOGIE**

 $\mathbf{I}$ 

**UN GUIDE CLÉ EN MAIN** Pour chaque séquence du cahier de l'élève: *<b>Les prérequis nécessaires* une description de la situation problème la progression proposée et les liens avec le programme une description du matériel à utiliser *al est conseils pour faciliter la religion de la mise* en œuvre des activités (organisation de la séance, pistes de remédiation

**Cahier de C**<br>TECHNOLOGIE

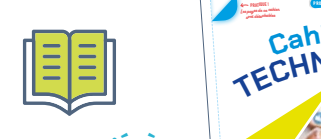

**PRACTICE** 

04740479\_OOO\_CV\_Techno\_5e\_GP.indd 2,4

**Cahier de TECHNOLOGIE E E** 

PROGRAMME 2024

**<sup>T</sup>ECHNOLOGI<sup>E</sup> Cahier de** 

**5<sup>e</sup>**

les corrigés ISBN 978-2-04-740479-9

#### **CAHIER DE L'ÉLÈVE**

**Calier de** Ce spécimen est un peu différent du cahier que l'élève aura entre ses mains. C'est **Bordas s'engage pour la planète à chaque étape de la vie de cet ouvrage** votre outil de travail, il contient les corrigés et des indications **374580** de ressources pédagogiques essources pedagogiques<br>supplémentaires en rose qui vous sont destinés, cette couleur n'apparaîtra pas dans le cahier de vos élèves. Les pages de ce spécimen ne sont pas non plus détachables (contrairement à celles des cahiers de vos élèves) afin de le rendre plus solide et de vous permettre de l'utiliser plusieurs années. ha<br>lles<br>de Technologie<br>lise

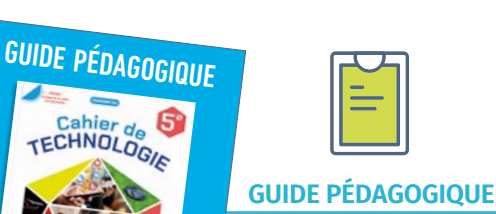

Le cahier est accompagné d'un guide pédagogique. Téléchargez-le gratuitement depuis le cahier numérique enseignant ou depuis le site technologie.editions-bordas.fr. *Existe aussi en version papier.* **<sup>T</sup>ECHNOLOGI<sup>E</sup> <sup>C</sup>ahie<sup>r</sup> <sup>d</sup><sup>e</sup> <sup>T</sup>ECHNOLOGI<sup>E</sup>**

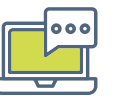

#### **CAHIER NUMÉRIQUE ENSEIGNANT**

Vidéoprojetez les documents, affichez les corrigés et accédez à de nombreuses ressources pédagogiques supplémentaires.

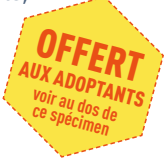

**O** Une collection simple à mettre en œuvre avec :

- un **guide pédagogique clé en main**;
- un **cahier pour l'élève**;
- une **version numérique enseignant du cahier à vidéoprojeter**.

avec des **séquences complètes prêtes à être données aux élèves** des la production de la production de la productio <sup>2</sup> Choisir le cahier de Technologie 5<sup>e</sup> Bordas, c'est choisir une solution

> › de la vérification des prérequis à l'évaluation de fin de séquence, en passant par la problématisation, les activités basées sur la manipulation, l'essentiel à retenir et des exercices de préparation à l'évaluation et au Brevet.

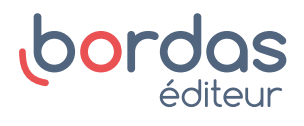

# Des cahiers validés par un comité scientifique

Le comité de relecture du cahier, composé de deux IA/IPR de STI et d'une autrice des nouveaux programmes, permet **d'attester de la qualité et de la conformité de l'ensemble des contenus du cahier** .

# Une progression

## qui permet une progressivité des apprentissages et un entremêlement des connaissances et des thèmes dans les séquences du cahier

Pour faciliter la mise en œuvre des nouveaux programmes, ce cahier propose une **progression** qui **respecte les repères de progressivité du programme** .

Comme le **préconise le programme** qui stipule que «les trois thèmes doivent être associés et abordés progressivement dans le cadre des séquences pédagogiques », les **séquences du cahier traitent de manière systématique et croisée les connaissances et compétences des trois thèmes du programme** .

Enfin, les séquences ont été pensées pour être **interchangeables et respecter votre liberté pédagogique** .

## Des contenus proches de la vie quotidienne des élèves

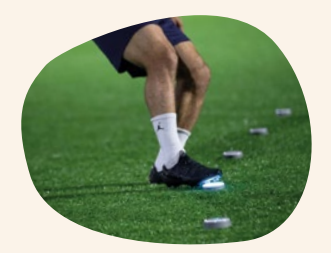

Plots connectés

Le programme spécifie que l'enseignement de la technologie doit confronter l'élève à des situations concrètes de la vie quotidienne.

Les situations problèmes et les objets et systèmes techniques travaillés dans les séquences de ce cahier ont donc été spécifiquement sélectionnés afin d'être **les plus ludiques possibles et proches de l'environnement des élèves** .

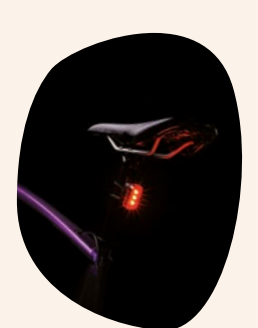

Feu stop automatique de vélo

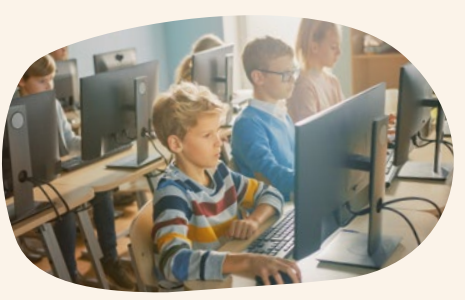

Ordinateurs du réseau du collège

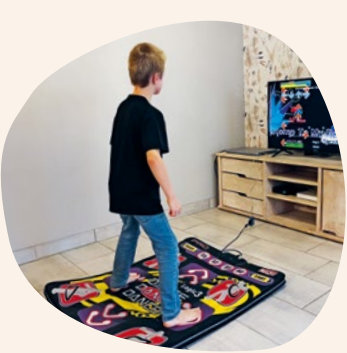

Tapis connecté

**voir pp. 6 à 14**

**Le + Un fichier tableur de progression annuelle vous est fourni pour vous permettre d'avoir une vue d'ensemble et d'organiser votre progression** 

**pédagogique (voir p. <sup>7</sup>).**

## La manipulation au cœur des apprentissages **voir pp. 30, 62, 78 et 126**

Le programme indique que «L'enseignement de la technologie […] permet de faire acquérir aux élèves des compétences manuelles telles que fabriquer, savoir utiliser, ou réparer un objet. » Quatre maquettes\* ont donc été spécifiquement créées par les auteurs de ce cahier pour être en **totale adéquation avec les séquences proposées** et **permettre à vos élèves de manipuler** lors de vos séances de classe.

Vous pouvez **réaliser vous-même ces maquettes** à l'aide d'une imprimante 3D et de la notice fournie dans la version numérique enseignante ou les **commander auprès des sociétés Technologie Services**  (technologieservices.fr) **ou Vittascience** (fr.vittascience.com/shop). Il est aussi possible de les **visualiser sur un ordinateur** à l'aide de fichiers STL ou eDrawings afin de comprendre la composition et l'organisation des objets et systèmes techniques étudiés.

\* Trois de ces maquettes sont étudiées dans les séquences 2, 4 et 5 du cahier. La dernière maquette (modifiable) est étudiée dans les séquences A, B et C consacrées au projet du cahier.

# Pensée informatique et programmation

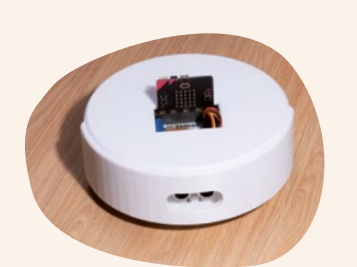

Maquette du robot tondeuse de la séquence 4

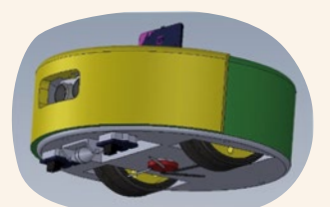

Visualisation de cette maquette sur ordinateur

**voir un exemple p. 37**

La pensée informatique, largement présente dans les objets et systèmes techniques du xxi e siècle, occupe une place significative dans le programme.

Résoudre des problèmes et concevoir des systèmes en s'appuyant sur les concepts fonda - **3 Comment configurer**  mentaux de l'informatique est ainsi développé dans l'ensemble des séquences de ce cahier. Dans ce cadre, et afin de faciliter la programmation en classe, ce cahier permet d'accéder à des programmes spécifiques sur la plateforme en ligne Vittascience, une plateforme de la programmer operanque e un la placerenne en agne entre entre placerenne.<br>Française conforme RGPD qui permet de programmer des cartes de commande et simuler deur fonctionnement. **l**<br>**l**<br>**l Comment La text**<br> **Commentary Comment La program (COV)**<br> **Comment de p<br>
Propriet de rendre la program (COV)**<br> **Comment de rendre la program (COV)**<br> **Comment de rendre la program (COV)**<br> **Comment de rendre la programme du** 

 $\bullet \quad \bullet \quad \circ \quad \circ \quad \circ$ 

L'accès à cette plateforme se fait très facilement à l'aide de **Numéro Fonction du programme** mini-liens qu'il suffit de saisir dans un navigateur ou avec un QR code si vos élèves sont équipés de tablettes. **1234**

> Partie du programme gérant l'allumage du plot n° 5. **Je programme le plot** lienbordas.fr/740478\_019

**Je manipule la maquette voir p. 30**

Comment programmer le plot supplémentaire ? **a.** En vous aidant de la partie du programme gérant l'allumage du plot n° 1, compléter le programme du plot n° 5.

Les cinq plots sont programmés mais le plot n° 5 ne s'allume jamais lors des entraînements. **<sup>6</sup> p. 32**, expliquer pourquoi ce plot ne peut pas s'allumer.

N12472\_S02\_MEP3.indd 37 11/03/2024 09:50

**b.** Partie du programme gérant l'allumage du plot n° 1.<br>Pp. Ouvrir et modifier le programme fourni afin que le plot n° 5 s'allume. c. Tester le programme avec la maquette fournie par votre

**2**

## **Les + Vittascience**

- X**Pas d'installation en dur**
- ▶ Une solution conforme RGPD
- $\blacktriangleright$  Une solution française

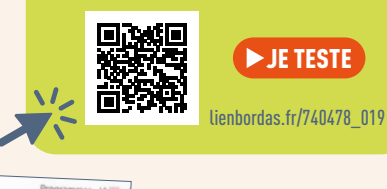

# Les exercices diagnostiques

Afin de **vérifier si les élèves maitrisent les prérequis** indispensables à l'acquisition des **<sup>S</sup>ÉQUENC<sup>E</sup> A**nouvelles connaissances et compétences travaillées lors de la séquence, un fichier texte modifiable d'exercices est téléchargeable depuis le cahier numérique enseignant, le site ressources enseignant technologie.editions-bordas.fr au début de chaque séquence ou à l'aide de mini-liens indiqués dans votre spécimen.

Ces exercices vous permettront de repérer les difficultés éventuelles des élèves et d'apporter les éléments nécessaires à leur **remédiation**.

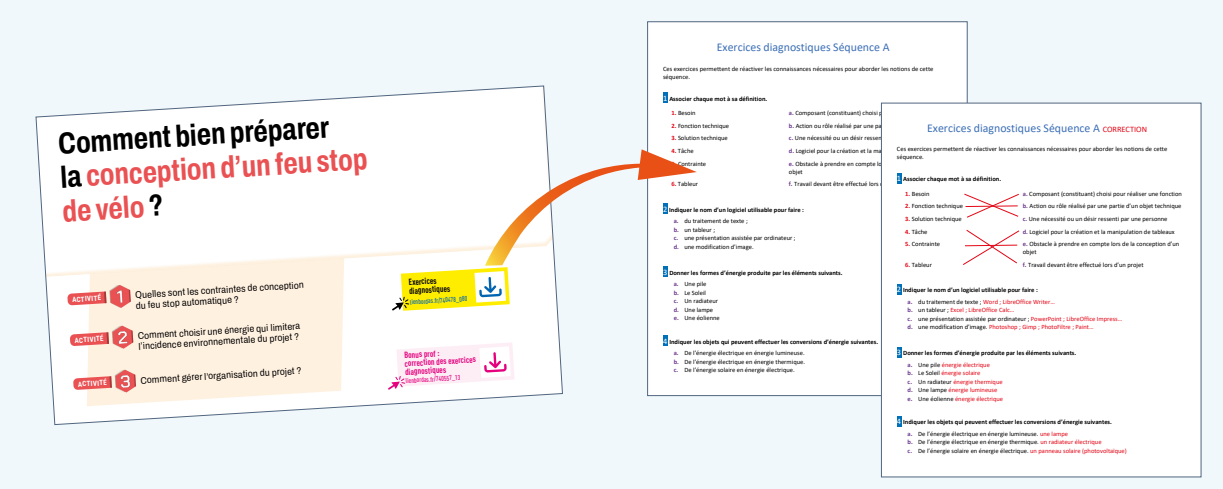

# Les évaluations de fin de séquence

Des fichiers texte d'évaluations de fin de séquence (et leurs corrigés) sont téléchargeables dans les cours de chaque séquence depuis le cahier numérique enseignant, le site ressources enseignant technologie.editions-bordas.fr ou à l'aide de mini-liens indiqués dans le spécimen. Pour chaque évaluation, le niveau des compétences et connaissances vérifiées est fidèle à celui de la séquence et **est transféré sur un objet ou système technique inconnu des élèves**, ainsi ils s'entraînent efficacement à l'épreuve du Brevet.

Le format du fichier texte vous permet de modifier et d'adapter ces évaluations si vous le souhaitez.

#### **Le +** Les **intéracteurs d'un objet** à concevoir sont recensés afin de déterminer les actions quickly peuvent produit produit produit produit produit produit produit  $\mathcal{L}$ **Les interacteurs d'un objet 1**

<sup>n</sup>otio<sup>n</sup>

**Accédez facilement aux corrigés**  des **fonctions contraintes** peuvent être liées à ces intéracteurs. EXEMPLE **Panneau photovoltaïque avec ces interacteurs des exercices diagnostiques et aux évaluations et à leurs**  corrigés depuis votre spécimen **grâce aux mini-liens des cartouches roses. Ces cartouches ne seront pas présents dans le cahier élève.**

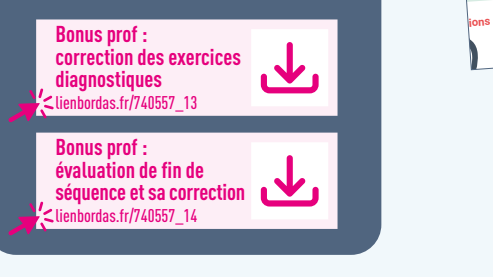

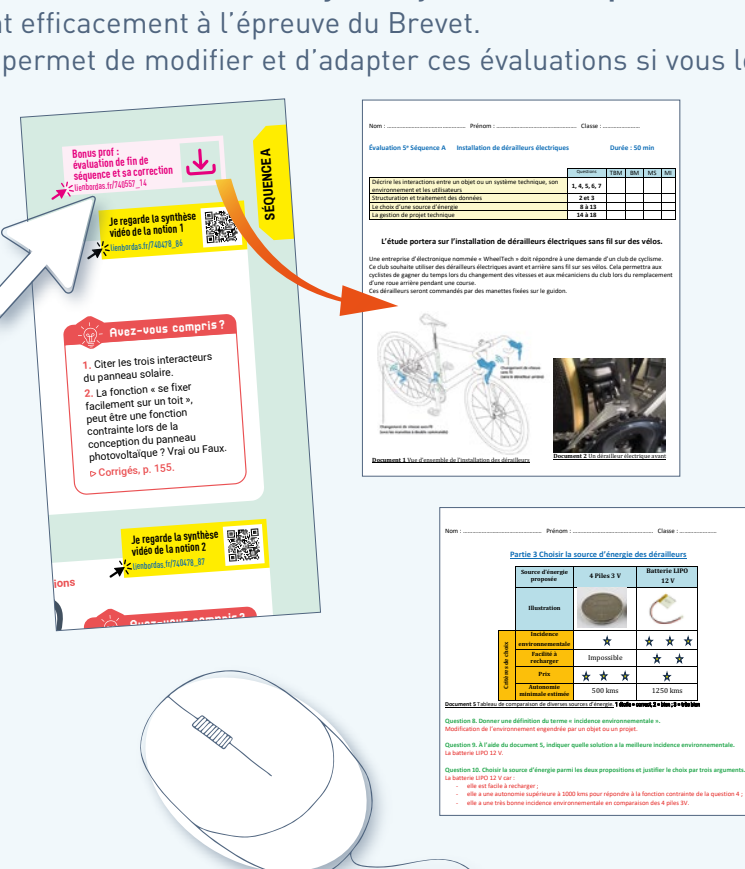

**Question 11 : Quelle est la forme d'énergie stockée dans la batterie Lipo 12V ?** Électrique **Question 12 : Quels éléments permettent de distribuer l'énergie ?** Les câbles et circuits électriques. **Question 13 : Indiquer le nom de l'élément qui permet de transformer l'énergie électrique en énergie** 

# Une mise en œuvre des démarches **déclenchante** compréhensible des élèves et qui évolue au fil des activités pour permettre de comprendre

Un **bilan** à rédiger avec les élèves pour mettre en avant l'essentiel à retenir.

les objectifs.

**Je manipule la maquette voir p. 30**

La **démarche d'investigation** qui repose sur l'observation des solutions existantes est mise en œuvre dans le cahier au travers des activités, des situations déclenchantes et de la manipulation des maquettes (virtuelles et physiques).

La **démarche de projet** est traitée en fin de cahier dans les trois séquences A, B et C pendant lesquelles les élèves travailleront sur l'amélioration d'un feu stop de vélo et permettra:

- la compréhension du problème et du cahier des charges fonctionnel;
- la recherche de solutions ;
- la création et la vérification d'un prototype, puis la présentation de la démarche à la classe.

# Les notices de montage des maquettes

Ces notices indiquent **comment réaliser les quatre maquettes du cahier** à l'aide de fichiers STL ou eDrawings et précisent:

- les temps d'impression;
- la liste des pièces ;
- comment assembler les pièces.

Elles sont **disponibles dans le cahier numérique enseignant** qui vous est offert si tous vos élèves sont équipés du cahier.

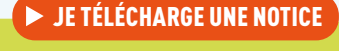

X**Téléchargez la notice de la maquette du plot connecté** lienbordas.fr/740557\_20

pédagogiques facilitée et adaptée aux nouveaux programmes L'organisation des séquences et des activités du cahier a été pensée **pour mettre en œuvre les démarches pédagogiques préconisées dans les programmes** (investigation, résolution

de problème, projet).

qui sert de lien entre la situation

Une **problématique** 

Comment s'assurer que le plot connecté répond au besoin des professeurs ?<br>
<sup>- Co</sup>mment s'assurer professeurs ?<br>Mini général des professeurs ?<br>Mini général des professeurs ? a. Commerce s'appelle l'objet d'étude présenté ... dans le mais. **Q4 p. 31 et le diagramme ci-contre ?**<br>Part programme ci-contre diagramme ci-contre ? **b.** À l'aide du **doc. <sup>1</sup> p. 31**, compléter le diagramme des cas d'utilisation ci-contre en indiquant la fonction<br>utilisation des plus contre en indiquant la fonction principale des plots connectés. D'après le comparatif du tableau ci-dessous et le **doc. <sup>2</sup> p. 31**, indiquer, en justifiant votre réponse, quel modèle correspond le mieux au cahier des charges<br>Marine des charges correspond le mieux au cahier des charges<br>Marine **Plot connecté A** des enseignants. Plot connecté **B Prix (pour 4 plots) Autonomie Technologies de détection** capteur de choc (accéléromètre) capteur de choc (accéléromètre) capteur de choc (accéléromètre) capteur de distance (ultrasons) **Portée entre les plots**  $350$ **Norme de protection IP 64 (étanche à la poussière et résistant)<br>Voir de parte des partes par les poussières et résistant et résistant :<br>Auto projection de la projection de la projection de la projection de la projection d** aux projections d'eau) IP 54 (projection contre les pous sières et résistant aux éclaboussures) **Ajout de plots supplémentaires en option** oui (avec paramétrage du contrôleur) du contrôleur du contrôleur (avec paramétrage du contrôleur)<br>Tel data contrôleur des provincies (avec paramétrage du contrôleur) Aidez-les à choisir le plot qui correspond à leur besoin. objective<sub>s</sub> **Faire le lien entre les fonctions techniques et les solutions techniques. Comparer des solutions techniques et faire un choix. Diagramme des cas d'utilisation des plots connectés Plots connectés Élèves Comment la technologie permetelle de rendre la pratique sportive plus ludique ? <sup>33</sup>** L'objet présenté s'appelle un plot connecté. Le plot A correspond le mieux, au cale de la mieux au cahier de l'armedience de la militar de la mieux au cahi<br>Le mieux au cartille de la divine estateur de la mieux au car il se plot au car il se de l'armedient avoir de<br>C qui ont une portée de 40 m minimum et que ces plots puissent être utilisés à l'extérieur. Pratiquer une activité physique de façon ludique **S** 04740478\_001-160\_Cahier-techno-5e.indb 33 **D**' Critànica de la question précédente, que l'après l'ont les deux critères définis par la norme IP ?<br>Des député définit de la guestion de la critere de la norme de la norme IP ?<br>Des député de la norme IP ? Al norme IP ? On souhaite mieux comprendre le rôle de chaque élément du plot choisi<br>à la question 2 en falsant une analogie are chaque élément du plot choisi<br>11 de choision lechislair e par voire professor de comps humor à la question 2 en faisar comprenden le rolle de chaquie élément du plot chang<br>et de la maquiera 2 en faisant une analogie e pres le comps humain. À l'aide du doc.<br>À la forcation inclusion correspondante duns le notatem 4 et de la maquette fournie une mondé de chaque élément du plot choisy<br>This forcelor les solutions par votes professeur, relier les solutions de l'articulari<br>This forcelor les brigans correspondente dans le colémie par votes à la fonction technique correspondante dans le schéma chematique correspondante dans le schéma ci-dessous.<br>La fonction technique correspondante dans le schéma ci-dessous.<br>Correspondante dans le schéma ci-dessous. À l'aide du travail de la question 4 de cette activité, expliquer en quoi le fonctionnement<br>conserté choisi a un fonctionnement associate de plot plus en quoi quoi le fonctionnement du plot<br>Janif (conservation) : le plus connecté <sup>c</sup>'hoisi a un fonctionnel de celui activisé.<br>A ulic coconcière à un fonctionnement analogue à celui d'un en quoi fe<br>Hast coconcière humain. Sur une feuille, rédiger un bilan qui explique :<br>- qu'un objet permet de vin – qu'un objet permet de répondre à un bespilo<br>– qu'une nobision permet de répondre à un besoin ;<br>– que le -e -– qu'une solution permet de réaliser une fonctio ;<br>– que le choix d'un objet se tais en respective fonction que ; – que le choix d'un objet se fait en respectant des fontraintes issues d'un cahier des charges.<br>.<br>ennuels bilan **Traiter**  $\angle$ **Réaliser**  $\sqrt{det_{\text{tot}}}$ **aliments cerveau** <sup>p</sup>Analogie entre l'être humain et un plot connecté. **Acquérir**  $a_{\rm{t}}$ ing ang  $\mathcal{L}$ **Fournir** de l'énergie **Communiquer**  les informations Source d'énergie (batterie) Actionneurs Cap<sub>teurs</sub> (capteur de chocs intégré à la carte de contrôle) Émetteur récepteur Bluetooth programmable **<sup>34</sup> Séquence 2** Les deux critères deux critères de la compte de l'anomen de l'eau.<br>Les deux critères de l'eau de la poussière de l'eau de l'eau de l'eau de la poussière et à la poussière de l'<br>Les deux criteres de l'eau de l'eau. Le plot connecté et l'étre humain ont une constant pour de sageliquer son quoi le fon<br>Le dont prime propriée d'énergie pour l'étre les deux besoins les deux d'énergie pour fonctionner.<br>Le dont deux bronners de connectionne Ils sont aussi tous les deux capables d'actuell des inserts des deux deux capables de l'acquérir des parties<br>Ils sont aux capables de la capable de la capable des deux des inserts de l'acquérir de la capteurs pour le r<br>Ils pour l'étre humain), de les traiters (grâce à la carte programmable pour l'étre de la carte de la carte de l'<br>L'étre l'altre programmable pour l'étre de la carte programmable pour l'étre de l'étre le plot connecté, avan<br>L' humain) pour en pour en communiquer des ordres aux actionneurs (pour le plot connecté, il s'agit de l'agit de<br>Indiagons de la plot communique des l'agits aux actionneurs (pour le plot connecté, il s'agit de LED qui des<br>IL produisent de la lumière) ou aux muscles (pour la aux musique).<br>Il 4 M  $0.774$ déclenchante et les programmes. Des **objectifs**  à atteindre clairs pour les élèves. Un **questionnement**  qui permet aux élèves d'évoluer en autonomie.

Les enseignants d'EPS doivent choisir le modèle de plots connectés qui équipera leur collège.<br>Lides les collèges

**ACTIVITÉ <sup>1</sup> Comment rendre ludique la pratique sportive ?**

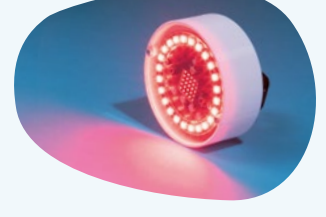

**NOTICE DE LA MAQUETTE DU PLOT CONNECTÉ Activités concernées** Cahier de 5e / Séquence 2 / Activité 1 - Question 4 / Activité 2 – Question 1 / Activité 3 – Questions 2 et 5 **Utilisation de la maquette** La maquette d'un plot connecté va vous permettre de simuler et mieux faire comprendre le fonctionnement d'un objet connecté. Dans la question 4 de l'activité 1, l'élève doit relier les solutions techniques à la fonction technique correspondante en comparaison avec le corps humain. Pour la question 1 de l'activité 2, l'élève pourra identifier les solutions techniques pour chacune des fonctions techniques. Dans les questions 2 et 4 de l'activité 3, l'élève devra modifier le programme d'un plot connecté pour qu'il soit bien identifié et qu'il détecte correctement les chocs. **Composition de la maquette** La maquette est composée de deux parties à imprimer : ● le **corps** qui contient la carte **micro:bit** insérée dans un **Shield Grove**, ● le **couvercle** sur lequel est clipsé un **anneau 24 LED** avec connecteur Grove. **couvercle Shield Grove carte micro:bit anneau corps 24 LED**

Le système doit être branché à l'aide d'un câble USB soit sur la carte micro:bit ou sur le Shield Grove.

**voir pp. 30, 62, 78 et 126**

## Le guide pédagogique du cahier de projet collectif, tout en projet collectif, tout en projet de l'environnement de la respect de l' **B Évolution de la situation problème de la séquence**

Ce guide vous permettra, pour chaque séquence du cahier, de **préparer rapidement et efficacement vos séances** . *Séance 2 (activité 2 p . 119) : Comment choisir une énergie qui limitera l'incidence environnementale* 

Vous y trouverez : intérieur de cet objet objet objet de cet objet de s'inscri

## $\Omega$  Les prérequis nécessaires

#### **C Prérequis de la séquence**

Téléchargez des exercices diagnostiques et leur correction dans le cahier numérique enseignant vidéoprojetable ou en saisissant les mini-liens lienbordas.fr/740478\_080 et lienbordas.fr/740557\_13 dans un navigateur.

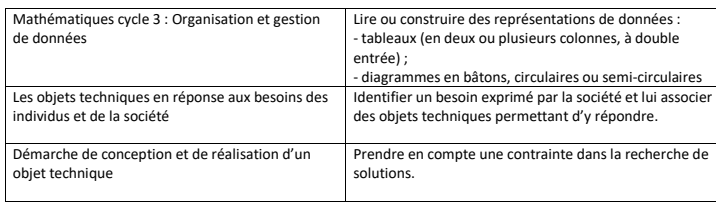

#### **Une description de la situation problème travaillée et de son évolution dans les activités** <sup>e</sup> mars 2024 **d'un feu stop de vélo ? Séquence A** ption de la situation probleme ti

#### **A Situation problème de la séquence**

Madame Guidon souhaite installer un feu stop automatique à l'arrière de son vélo. L'objectif est donc de modifier un feu de position arrière pour qu'il soit utilisé en tant que feu stop automatique. Cette séquence va permettre aux élèves d'identifier les contraintes du projet, d'organiser le travail lors d'une démarche de projet collectif, tout en prenant en compte le respect de l'environnement .

#### **B Évolution de la situation problème de la séquence**

*Séance 1 (activité 1 p . 117) : Quelles sont les contraintes de conception du feu automatique ?*  Avant de commencer la conception du feu automatique, il est nécessaire pour les élèves d'identifier les contraintes à respecter. Ces contraintes seront identifiées à l'aide des demandes de Madame Guidon, des résultats d'une enquête et d'un diagramme des exigences.

*Séance 2 (activité 2 p . 119) : Comment choisir une énergie qui limitera l'incidence environnementale du projet ?* 

Dans cette séance les élèves vont déterminer le moyen de stockage de l'énergie du feu stop et comprendre comment l'énergie va circuler à l'intérieur de cet objet. Il faudra également déterminer l'incidence environnementale afin de s'inscrire dans une démarche d'écoconception.

*Séance 3 (activité 3 p. 121) : Comment gérer l'organisation d'un projet ?<br>Dans cette séance les élèves vont se répartir différents rôles pour réaliser le projet. Ils devront* comprendre l'utilité d'une répartition et d'une organisation à l'aide d'un diagramme de planification. Une première revue de projet devra être effectuée afin d'aborder les points essentiels du projet.

#### $\Omega$  Une description du matériel à utiliser lors des manipulations dans les activités : **Organisation et au construire des man**

#### **E Matériel de la séquence**

#### Voici le matériel nécessaire :

voici le materier nécessaire :<br>- la maquette initiale de feu de position ; Identifier un besoin exprimé par la société et lui associer

la maquette initiale de leu de position ;<br>des ordinateurs pour utiliser un tableur et un logiciel de traitement de texte. La carte microfoit est consemee pour l'activité z<br>fonctionnement lors de la conception du projet. La carte micro:bit est conseillée pour l'activité 2, afin d'aider à la compréhension de son<br>. -

<sup>e</sup> mars 2024

Trois solutions s'offrent à vous pour la maquette :

© Cahier de technologie 5

- réaliser vous -même la maquette à l'aide d'une imprimante 3D et de la notice fournie dans le cahier numérique enseignant (compter environ 5 h pour l'impression et 10 min pour le montage de la maquette ) ;
- commander cette maquette auprès des sociétés Technologie Services (technologieservices.fr) ou Vittascience (fr.vittascience.com/shop) ;
- faire visualiser à vos élèves cette maquette sur un ordinateur.

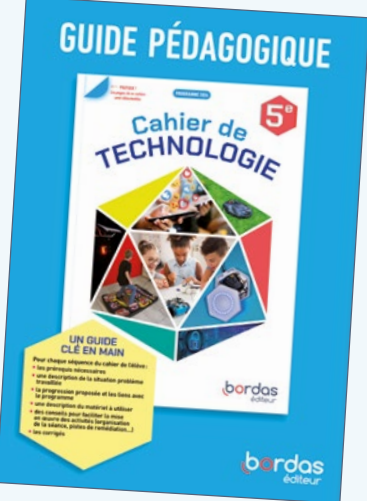

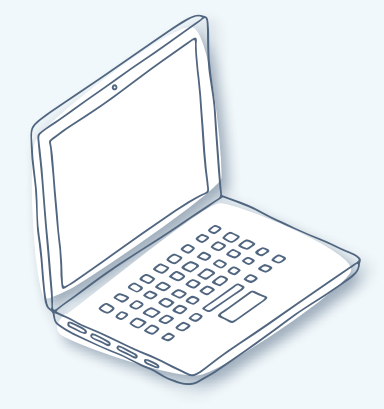

#### **Le +**

X**Vous pouvez télécharger ce guide pédagogique gratuitement depuis le cahier numérique enseignant ou depuis le site ressources enseignant**

[technologie.editions-bordas.fr](https://technologie.editions-bordas.fr/)

X**Il est aussi possible d'en acheter une version papier chez votre libraire en lui indiquant l'ISBN suivant: 978-2-04-740479-9.**

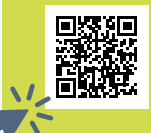

lienbordas.fr/740557\_19 JE TÉLÉCHARGE UNE SÉQUENCE

# **CONFIDENTIAL PERIODO CONFIDENT PERIOD CONFIDENT STATE UN ACCOMPAGNEMENT PÉDAGOGIQUE CLÉ EN MAIN**

#### **Pour chaque activité :**

- les liens précis avec le programme (les compétences, les connaissances et les repères de progressivité travaillés, ainsi que les liens vers le CRCN et les autres disciplines) ;
- de nombreux conseils pour organiser la séance ;
- les objectifs de chaque question et des pistes de remédiation pour les élèves en difficulté ;
- Les «attendus» du bilan.

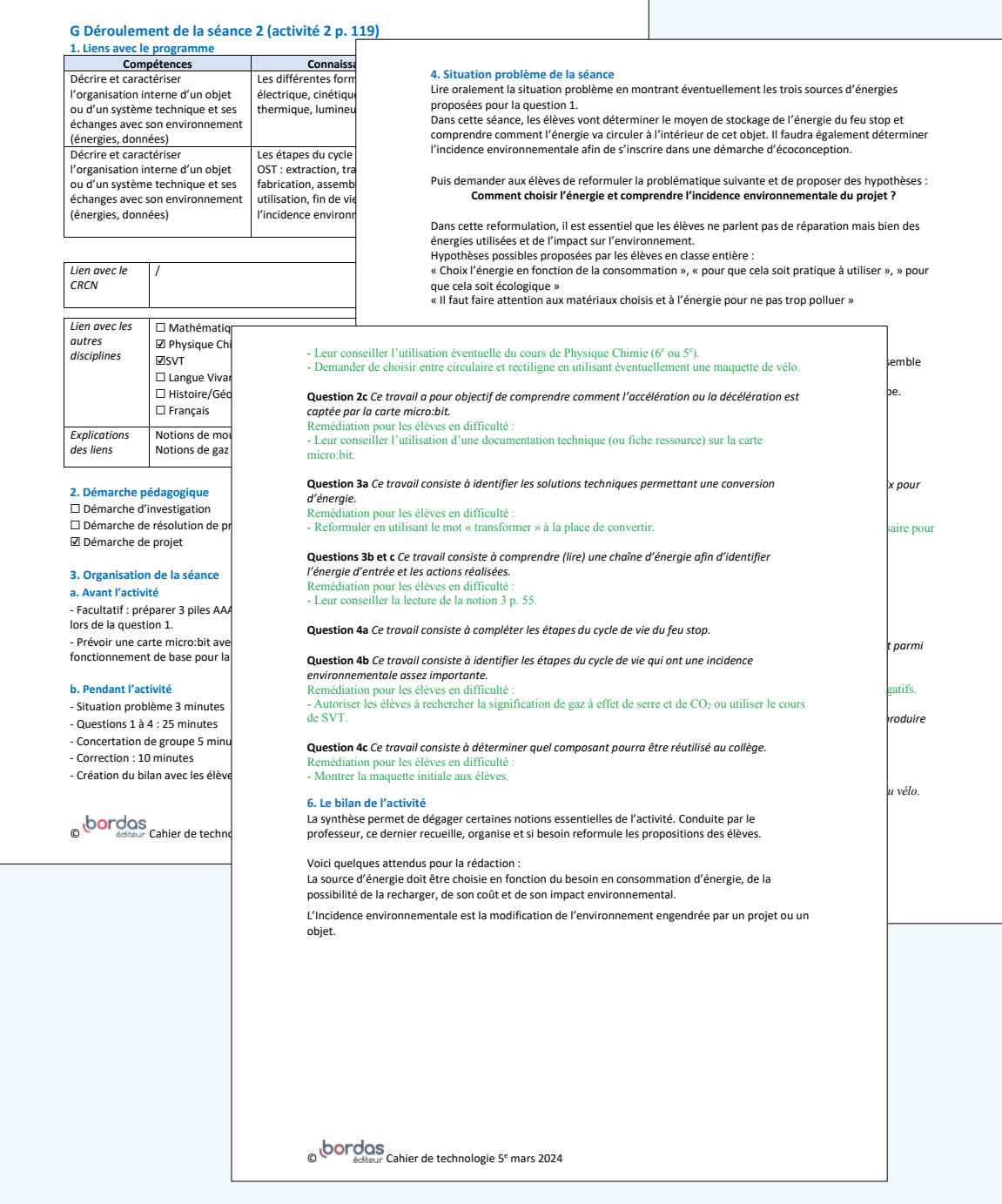

#### **Une description de l'évaluation de fin de séquence**

#### **I L'évaluation de fin de séquence et sa correction**

Téléchargez le fichier texte de l'évaluation de fin de séquence et de sa correction dans le cahier numérique enseignant vidéoprojetable ou en saisissant le mini -lien lienbordas.fr/740557\_16 dans un navigateur.

Cette évaluation porte sur l'installation de dérailleurs électriques sans fil sur des vélos.

# Faites manipuler vos élèves avec les maquettes du cahier

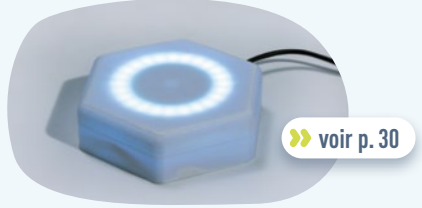

Séquence 2: le plot connecté

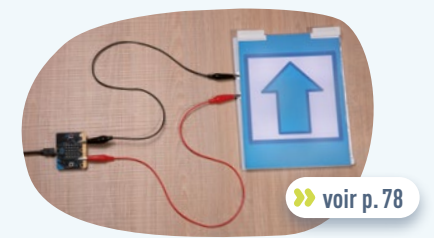

Séquence 5: le tapis connecté

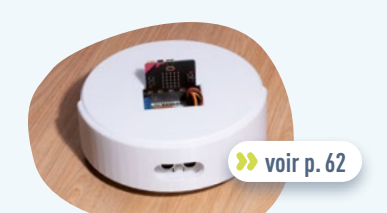

Séquence 4: le robot aspirateur

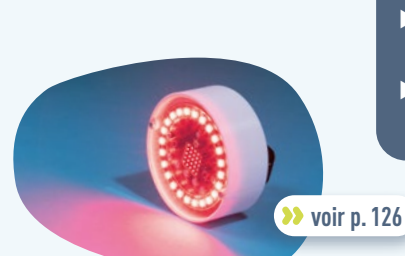

Séquences A, B et C: le feu stop de vélo automatique

### **Vous pouvez au choix :**

**Le +**

 $\blacktriangleright$  **commander** ces **maquettes auprès des sociétés Technologie Services**

technologieservices.fr **ou Vittascience**

fr.vittascience.com/shop **;**

- X**les** réaliser vous-même **;**
- X**les faire** visualiser **sur un** ordinateur **.**

## Toutes les ressources pédagogiques supplémentaires du cahier

## et comment y accéder

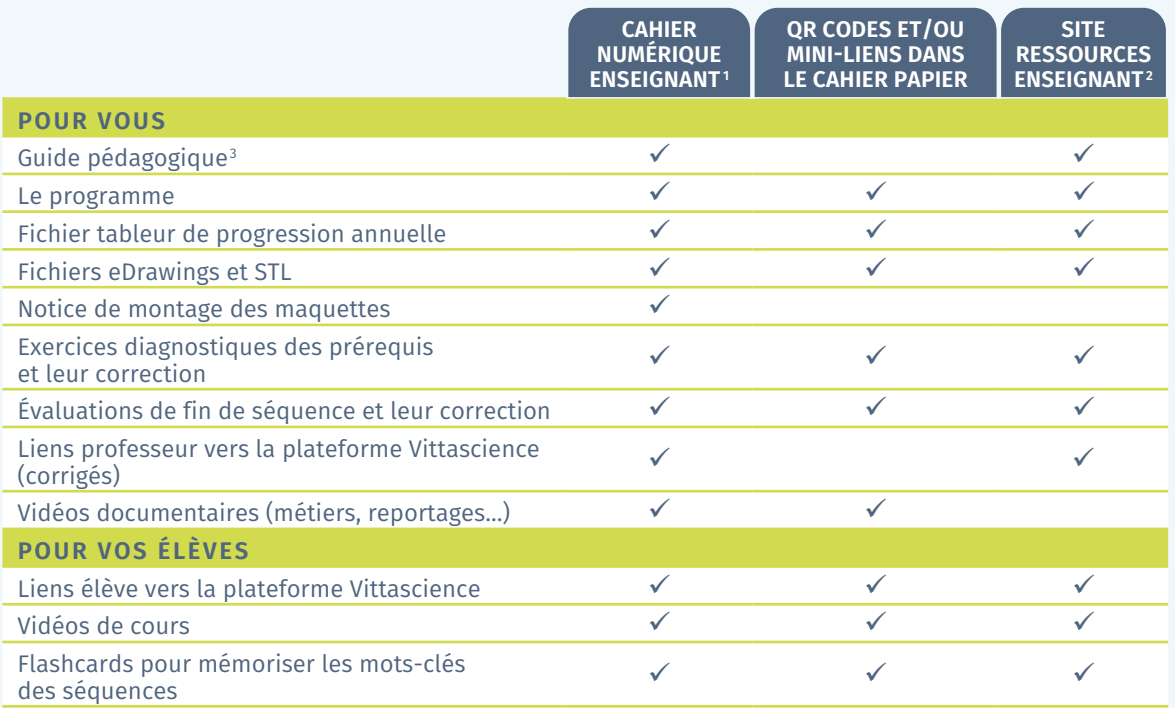

1. Offert si tous vos élèves sont équipés du cahier (voir au dos de ce spécimen)

2. [technologie.editions-bordas.fr](https://technologie.editions-bordas.fr/)

3. Il est aussi possible d'acheter une version papier de ce guide chez votre libraire (ISBN 978-2-04-740479-9)